## **ME964 High Performance Computing for Engineering Applications**

The CUDA APIFebruary 08, 2011

Most of the time I don't have much fun. The rest of the time I don't have any fun at all. – Woody Allen

© Dan Negrut, 2011ME964 UW-Madison

## **Before We Get Started…**

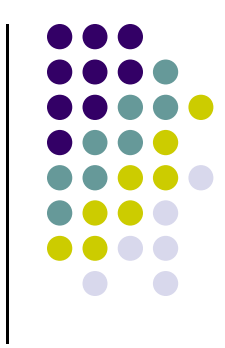

- 0 Last time
	- Andrew: wrap up building CUDA apps in Visual Studio 2008 $\bullet$
	- **Andrew: running apps through the HPC scheduler on Newton**  $\bullet$
	- $\bullet$ Very high-level overview of the CUDA programming model
	- $\bullet$  Discussed Index issues in the context of the "execution configuration" and how the index of a thread translates into an ID of a thread
	- $\bullet$ Brief discussion of the memory spaces in relation to GPU computing
- 0 Today
	- $\bullet$ Discussion of the CUDA API
	- $\bullet$  One-on-one with Andrew if you have compile/build issues in CUDA
		- 0 3-5 PM in room 2042ME

#### $\bullet$ HW

- $\bullet$ HW2: due date was 02/08. Now 02/10
- $\bullet$  HW3 has been posted. Due date: 02/15
	- 0 Small matrix-vector multiplication
	- Matrix addition requires use of multiple blocks 0

# **Putting Things in Perspective…**

- $\bullet$  CUDA programming model and execution configuration
	- $\bullet$ Basic concepts and data types - just finished this…
- $\bullet$  CUDA application programming interface
	- $\bullet$ Working on it next
- $\bullet$  Simple example to illustrate basic concepts and functionality
	- $\bullet$ Coming up shortly
- $\bullet$ Performance features will be covered later

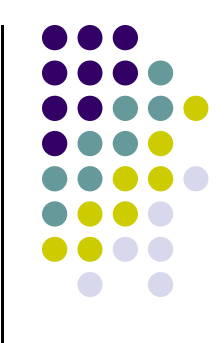

## **The CUDA API**

## **What is an API?**

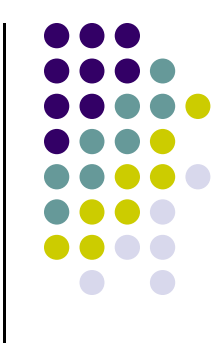

- $\bullet$  Application Programming Interface (API)
	- $\bullet$  A set of functions, procedures or classes that an operating system, library, or service provides to support requests made by computer programs (from Wikipedia)
	- $\bullet$  Example: OpenGL, a graphics library, has its own API that allows one to draw a line, rotate it, resize it, etc.
- $\bullet$  Cooked up analogy (for the mechanical engineer)
	- $\bullet$  Think of a car, you can say it has a certain Device Operating Interface (DOI):
		- $\bullet$ A series of pedals, gauges, steering wheel, etc. This would be its DOI
- In this context, CUDA provides an API that enables you to tap into the computational resources of the NVIDIA's GPUs
	- This is what replaced the old GPGPU way of programming the hardware $\bullet$

## **On the CUDA API**

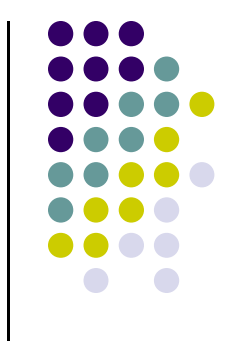

- Reading the CUDA Programming Guide you'll run numerous references to the CUDA Runtime API and CUDA Driver API
	- $\bullet$  Many time they talk about "CUDA runtime" and "CUDA driver". What they mean is CUDA Runtime API and CUDA Driver API
- $\bullet$  CUDA Runtime API – is the friendly face that you can choose to see when interacting with the GPU. This is what gets identified with "C CUDA"
	- $\bullet$ Needs nvcc compiler to generate an executable
- $\bullet$  CUDA Driver API – this is more like how it was back in the day: low level way of interacting with the GPU
	- You have significantly more control over the host-device interaction $\bullet$
	- $\bullet$ Significantly clunkier way to dialogue with the GPU, typically only needs a C compiler
- $\bullet$ I don't anticipate any reason to use the CUDA Driver API

#### **Talking about the API:The C CUDA Software Stack**

 $\bullet$  Image at right indicates where the API fits in the picture

> An API layer is indicated by a thick red line:

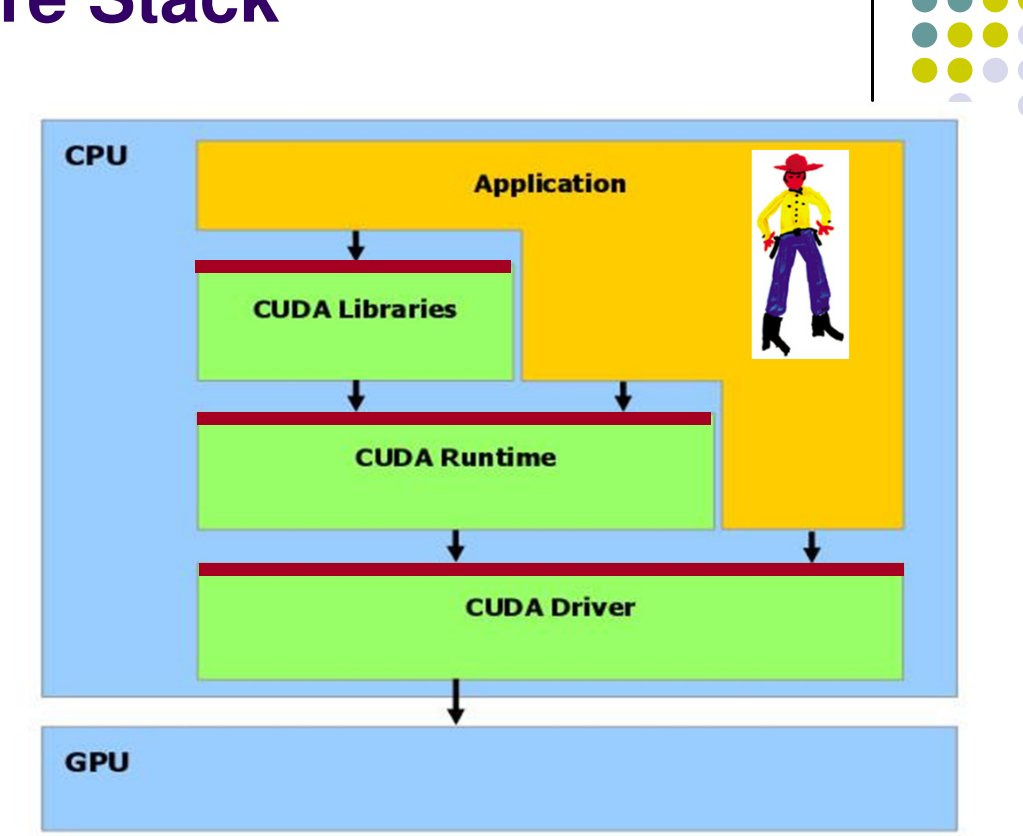

- NOTE: any CUDA runtime function has a name that starts with "cuda"
	- 0 Examples: cudaMalloc, cudaFree, cudaMemcpy, etc.
- $\bullet$ Examples of CUDA Libraries: CUFFT, CUBLAS, CUSP, thrust, etc.

## **CUDA Function Declarations**

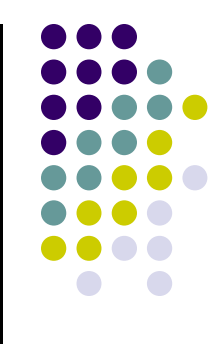

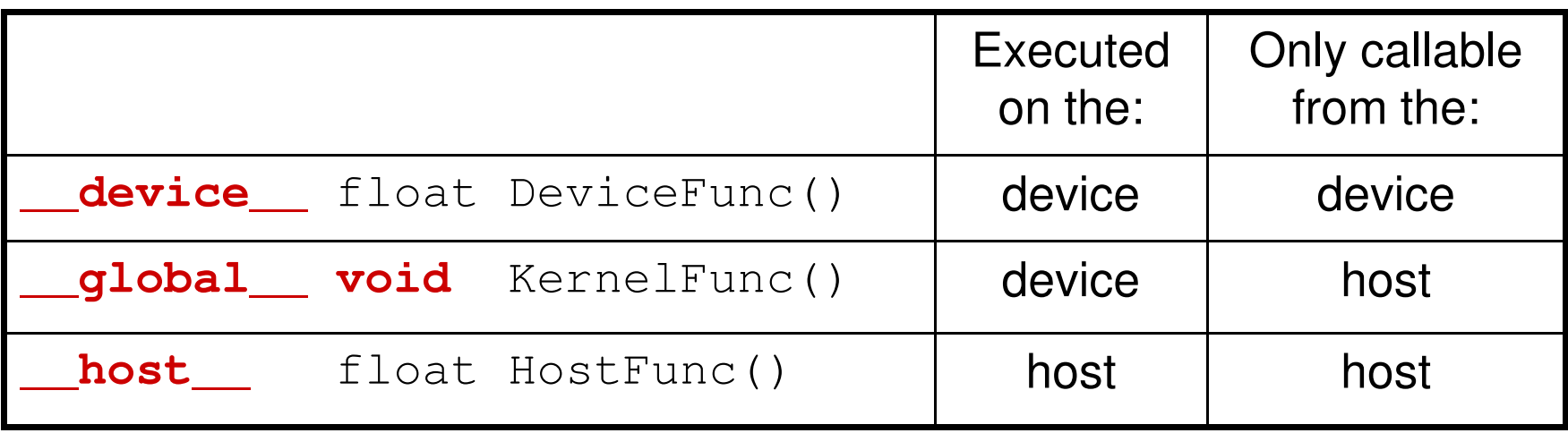

- $\bullet$  \_\_global\_\_ defines a kernel function
	- **Must return** void
- $\bullet$   $\_\_$   $\_\_$   $\_\_$   $\_\_$  and  $\_\_$   $\_\_$   $\_\_$   $\_\_$  can be used together

## **CUDA Function Declarations (cont.)**

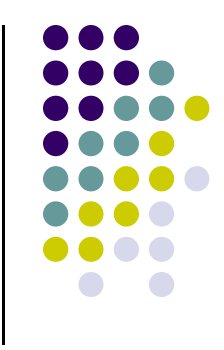

• **\_\_**device**\_\_** functions can't have their address taken

- For functions executed on the device:
	- No recursion
	- $\bullet$ No static variable declarations inside the function
	- $\bullet$  No variable number of arguments
		- $\bullet$ Something like *printf* would not work...

## **Compiling CUDA**

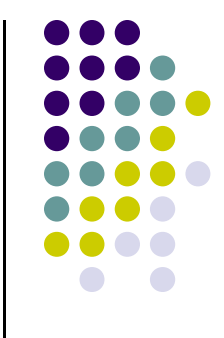

- 0 Any source file containing CUDA language extensions must be compiled with nvcc
	- You spot such a file by its .cu suffix  $\bullet$
- 0 **•** nvcc is a compile driver
	- $\bullet$  Works by invoking all the necessary tools and compilers like cudacc, g++, cl, ...
- 0 nvcc can output:
	- $\bullet$  C code
		- **•** Must then be compiled with the rest of the application using another tool  $\bullet$
	- $\bullet$ ptx code (CUDA's ISA)
	- $\bullet$ **•** Or directly object code (cubin)

# **Compiling CUDA**

#### $\bullet$ nvcc

- $\bullet$ Compile driver
- $\bullet$ Invokes cudacc, gcc, cl, etc.

## • PTX

- **•** Parallel Thread eXecution  $\bullet$
- $\bullet$ Like assembly language
- $\bullet$ NVIDIA's ISA

ld.global.v4.f32 {\$f1,\$f3,\$f5,\$f7}, [\$r9+0];mad.f32 \$f1, \$f5, \$f3, \$f1;

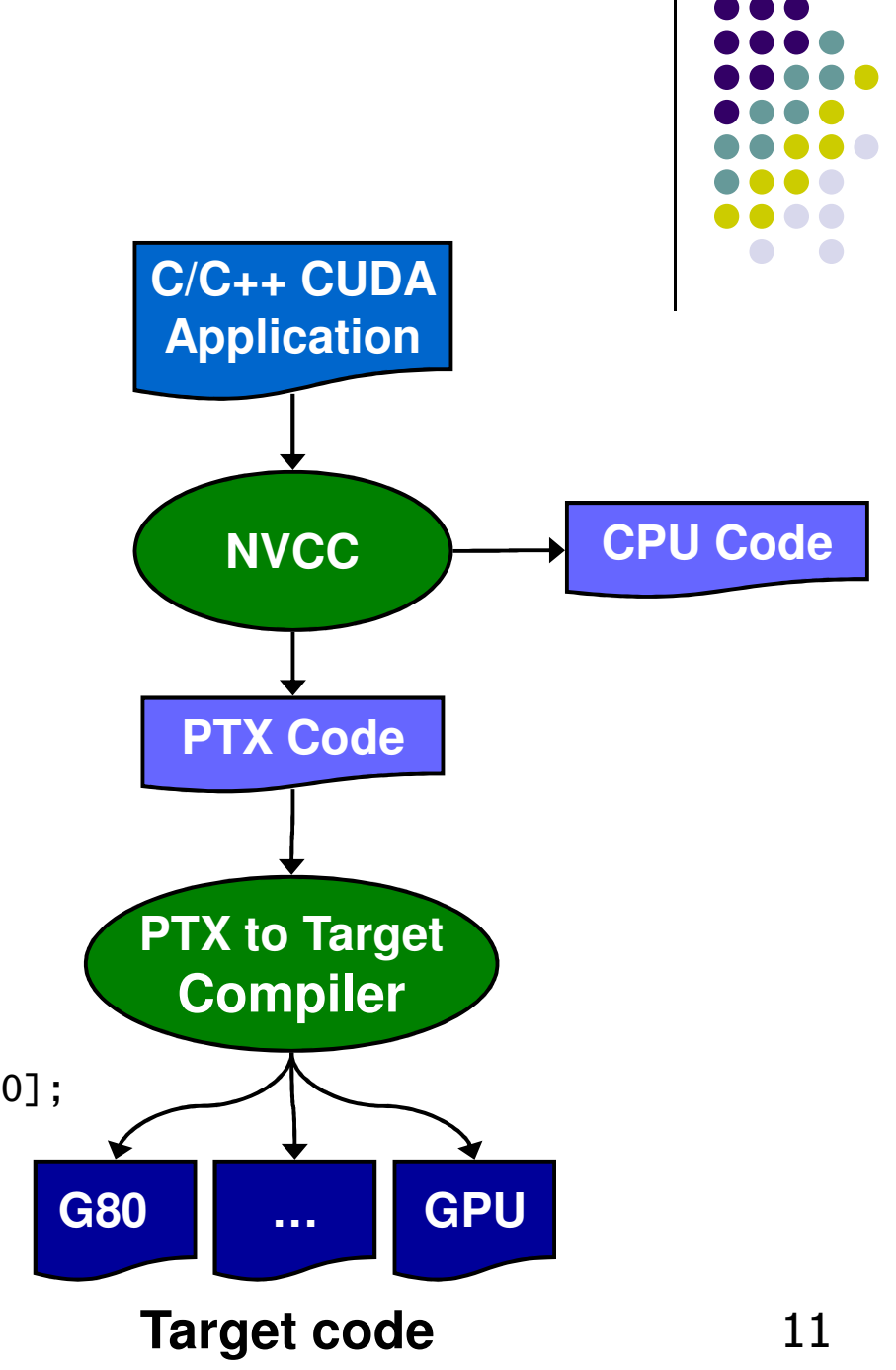

## **Compiling CUDA extended C**

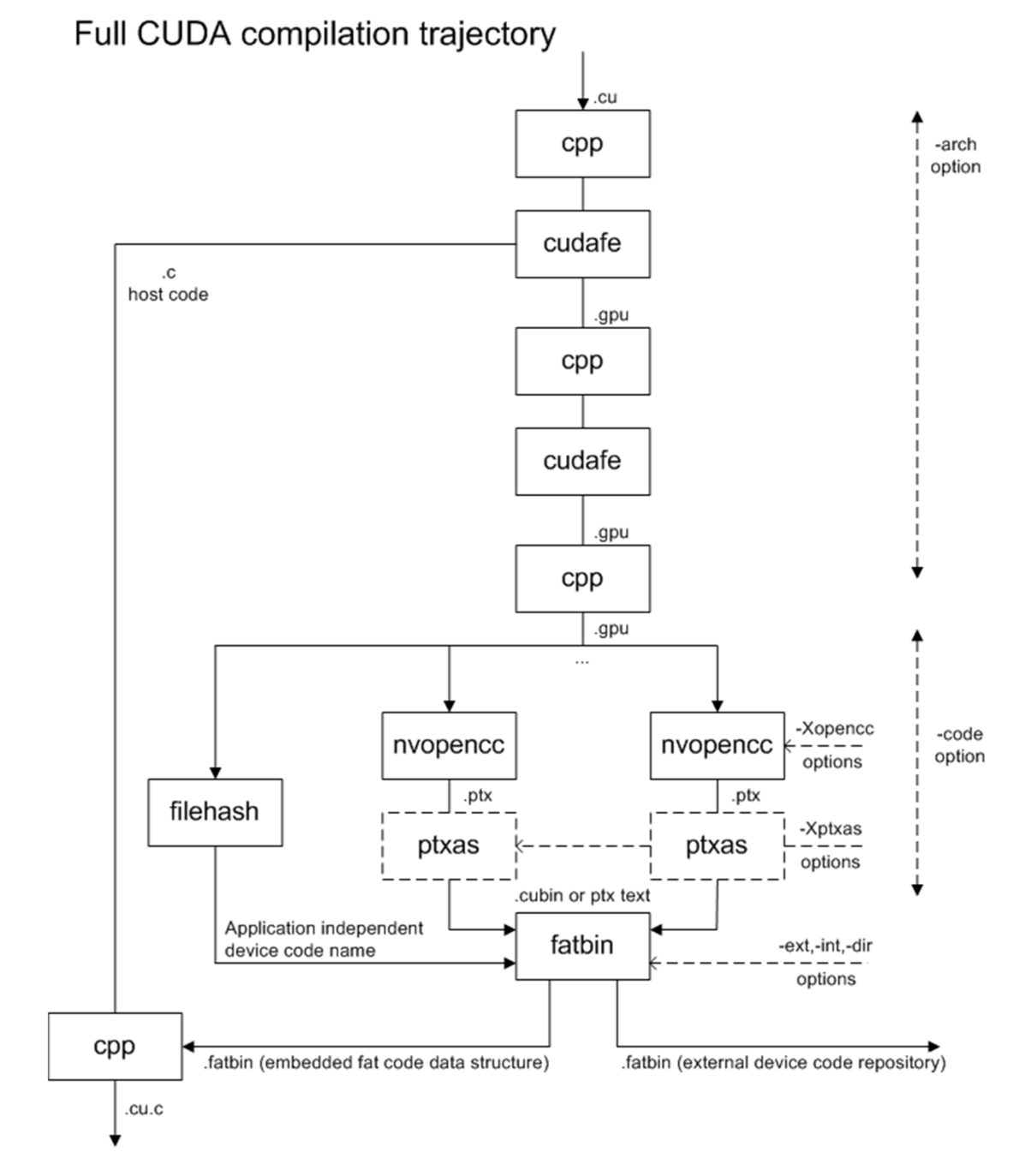

http://sbel.wisc.edu/Courses/ME964/2008/Documents/nvccCompilerInfo.pdf

12

# **The nvcc Compiler – Suffix Info**

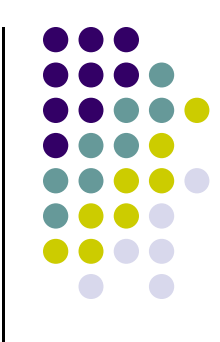

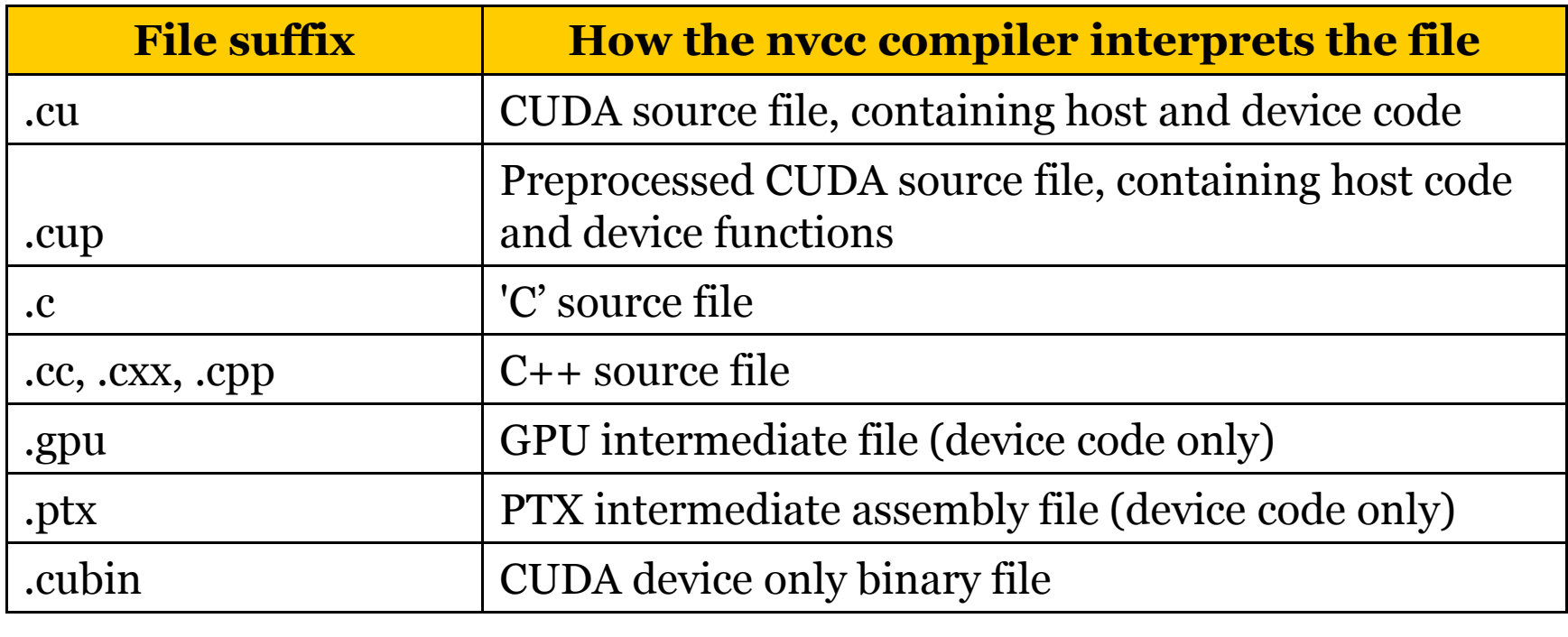

## **CUDA API: Device Memory Allocation**

- $\bullet$  cudaMalloc()
	- $\bullet$  Allocates object in the device Global Memory
	- $\bullet$  Requires two parameters
		- $\bullet$  **Address of a pointe**r to the allocated object
		- $\bullet$ **Size of** allocated object

- cudaFree()
	- $\bullet$  Frees object from device Global Memory
		- $\bullet$ Pointer to freed object

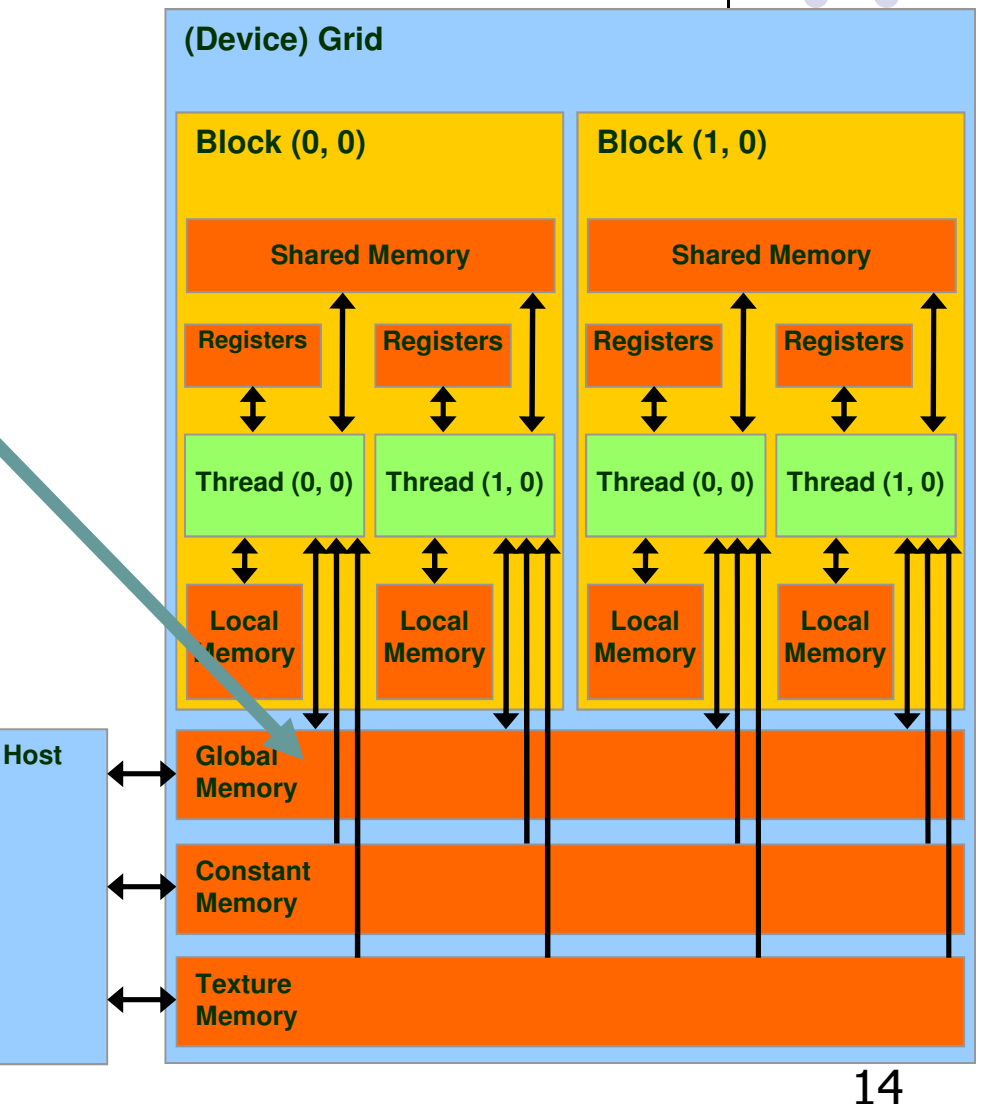

## **Example Use: A Matrix Data Type**

- NOT part of CUDA API
- It will be frequently used in many code examples
	- $\bullet$ 2 D matrix
	- $\bullet$ Single precision float elements
	- $\bullet$ Width \* height elements
	- $\bullet$  Matrix entries attached to the pointer-to-float member called "elements"
	- $\bullet$ Matrix is stored row-wise

typedef struct {int width; int height; float\* elements;} Matrix;

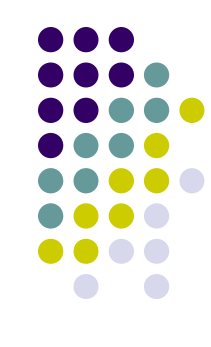

#### **CUDA Device Memory Allocation (cont.)**

- Code example:
	- $\bullet$ Allocate a 64 \* 64 single precision float array
	- $\bullet$ Attach the allocated storage to Md.elements
	- $\bullet$ "d" is often used to indicate a device data structure

```
BLOCK SIZE = 64;
Matrix Md;int size = BLOCK_SIZE * BLOCK_SIZE * sizeof(float);
cudaMalloc((void**)&Md.elements, size);…
//use it for what you need, then free the device memorycudaFree(Md.elements);
```
All the details are spelled out in the CUDA Programming Guide 3.2(see the resources section of the class website)

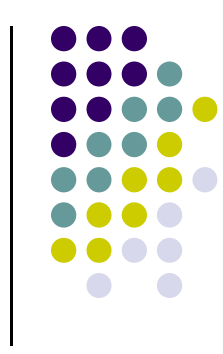

## **CUDA Host-Device Data Transfer**

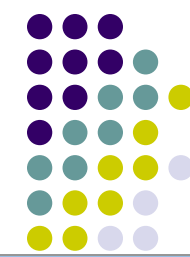

- $\bullet$  cudaMemcpy()
	- $\bullet$ memory data transfer
	- $\bullet$  Requires four parameters
		- $\bullet$ Pointer to source
		- $\bullet$ Pointer to destination
		- $\bullet$ Number of bytes copied
		- $\bullet$  Type of transfer
			- -Host to Host
			- -Host to Device
			- -Device to Host
			- Device to Device

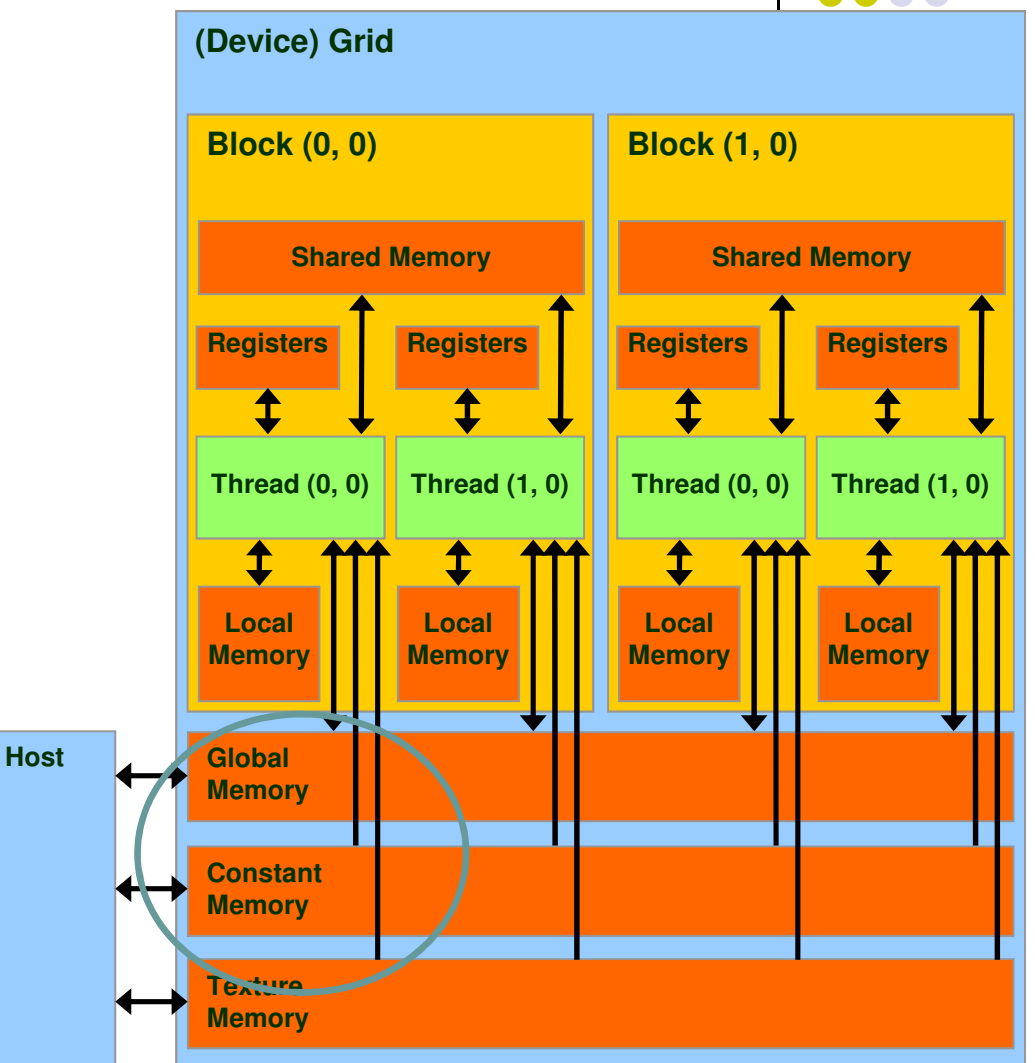

#### **CUDA Host-Device Data Transfer (cont.)**

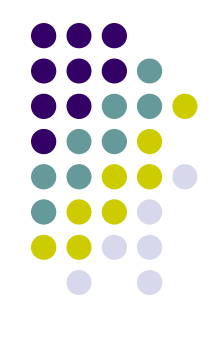

 $\bullet$ Code example:

- $\bullet$ Transfer a 64 \* 64 single precision float array
- $\bullet$ M is in host memory and Md is in device memory
- $\bullet$  cudaMemcpyHostToDevice and cudaMemcpyDeviceToHost are symbolic constants

cudaMemcpy(Md.elements, M.elements, size, cudaMemcpyHostToDevice);

cudaMemcpy(M.elements, Md.elements, size, cudaMemcpyDeviceToHost);

### **Assignment 2 Pseudocode[short detour, helpful with assignment]**

Problem 2 can be implemented as follows (four steps):

**Step 1**: Allocate memory on the device (see cudaMalloc)

**Step 2**: Invoke kernel with one block, the block has four threads (see vector add example for passing the device pointer to the kernel) NOTE: each of the four threads populates the allocated device memory with the result it computes

**Step 3**: Copy back to host the data in the device array (see cudaMemcpy)

**Step 4**: Free the memory allocated on the device (see cudaFree)

## **Simple Example:Matrix Multiplication**

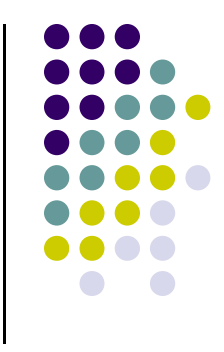

- A straightforward matrix multiplication example that illustrates the basic features of memory and thread management in CUDA programs
	- $\bullet$ Leave shared memory usage until later
	- $\bullet$  For now, concentrate on
		- $\bullet$ Local variable and register usage
		- $\bullet$ Thread ID usage
		- $\bullet$ Memory data transfer API between host and device

## **Square Matrix Multiplication Example**

- $\bullet$ Compute  $P = M * N$ 
	- $\bullet$ The matrices P, M, N are of size WIDTH x WIDTH
- $\bullet$  Software Design Decisions:
	- $\blacksquare$ • One thread handles one element of P
	- Each thread will access all the entries in  $\bullet$ one row of M and one column of N
		- 0 • 2\*WIDTH read accesses to global memory
		- $\bullet$ One write access to global memory

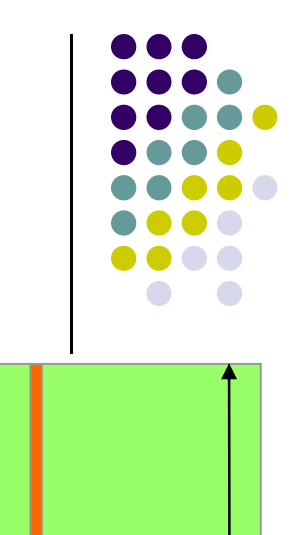

**WIDTH**

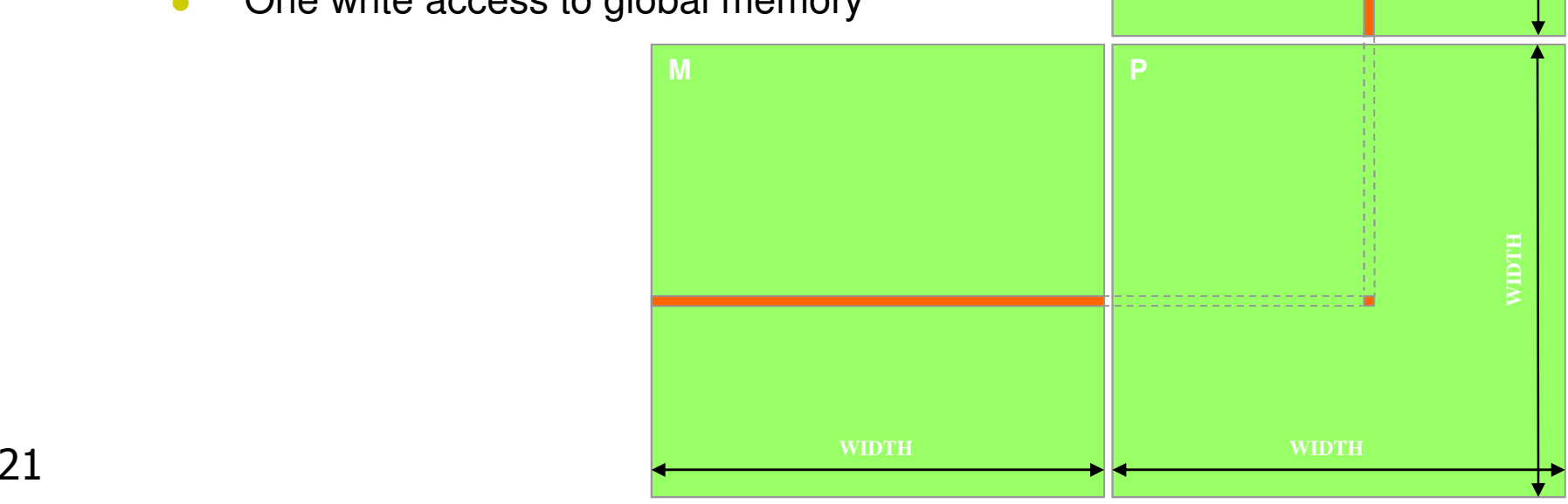

**N**

## **Multiply Using One Thread Block**

- $\bullet$  One Block of threads computes matrix P
	- $\bullet$  Each thread computes <u>one</u> element of P  $\bullet$

- 0 Each thread
	- Loads a row of matrix M  $\bullet$
	- Loads a column of matrix N  $\bullet$
	- Perform one multiply and addition for each  $\bullet$ pair of M and N elements
	- Compute to off-chip memory access ratio  $\bullet$ close to 1:1
		- Not that good, acceptable for now...  $\bullet$
- $\bullet$  Size of matrix limited by the number of threads allowed in a thread block

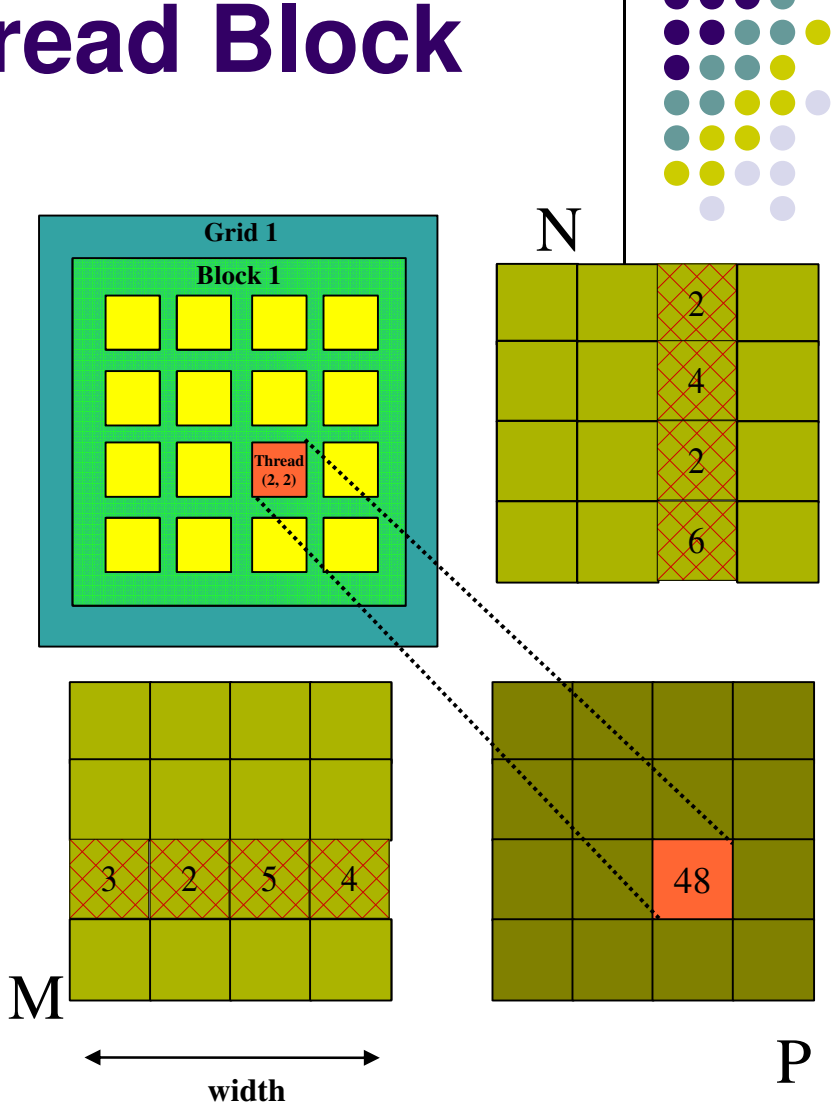

#### **Step 1: Matrix MultiplicationA Simple Host Code in C**

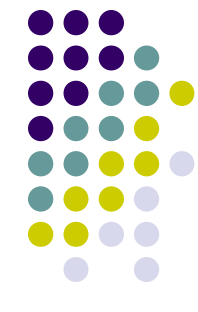

// Matrix multiplication on the (CPU) host in double precision;

```
void MatrixMulOnHost(const Matrix M, const Matrix N, Matrix P){ for (int i = 0; i < M height; ++i) {
    for (int j = 0; j < N.width; ++j) {
      double sum = 0;
      for (int k = 0; k < M.width; ++k) {

double a = M.elements[i * M.width + k]; //you'll see a lot of this…double b = N elements[k * N width + j]; // and of this as well...
         sum += a * b;
       }P.elements[i * N.width + j] = sum;
    }}}\sim 23
```
#### **Step 2: Matrix Multiplication, Host-side. Main Program Code**

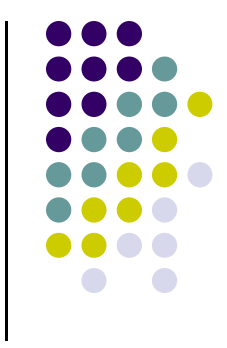

int main(void) {

// Allocate and initialize the matrices.

// The last argument in AllocateMatrix: should an initialization with

// random numbers be done? Yes: 1. No: 0 (everything is set to zero)

Matrix  $M =$  AllocateMatrix(WIDTH, WIDTH, 1);

Matrix  $N =$  AllocateMatrix(WIDTH, WIDTH, 1);

Matrix  $P =$  AllocateMatrix(WIDTH, WIDTH, 0);

// M \* N on the deviceMatrixMulOnDevice(M, N, P);

// Free matrices FreeMatrix(M);FreeMatrix(N);FreeMatrix(P);

return 0;

}

HK-UIUC

## **Step 3: Matrix MultiplicationHost-side code**

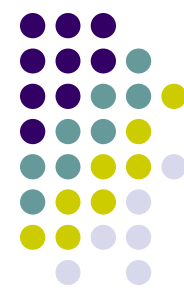

// Matrix multiplication on the device void MatrixMulOnDevice(const Matrix M, const Matrix N, Matrix P)

#### // Load M and N to the device

 Matrix Md = AllocateDeviceMatrix(M); CopyToDeviceMatrix(Md, M);Matrix Nd = AllocateDeviceMatrix(N); CopyToDeviceMatrix(Nd, N);

// Allocate P on the deviceMatrix Pd = AllocateDeviceMatrix(P);

Continue here…

// Setup the execution configurationdim3 dimGrid(1, 1);dim3 dimBlock(WIDTH, WIDTH);

// Launch the kernel on the deviceMatrixMulKernel<<<dimGrid, dimBlock>>>(Md, Nd, Pd);

// Read P from the deviceCopyFromDeviceMatrix(P, Pd);

// Free device matrices FreeDeviceMatrix(Md); FreeDeviceMatrix(Nd);FreeDeviceMatrix(Pd);

}

{

#### **Step 4: Matrix Multiplication- Device-side Kernel Function**

```
// Matrix multiplication kernel – thread specification
__global__ void MatrixMulKernel(Matrix M, Matrix N, Matrix P)
```

```
// 2D Thread Index. In the business of computing P[ty][tx]…int tx = thread dx.x:
int ty = threadIdx.y;
```

```
// Pvalue will end up storing the value of P[ty][tx]. That is,
// P.elements[ty * P. width + tx] = Pvalue
float Pvalue = 0;
```

```
for (int k = 0; k < M. width; ++k) {
   float Melement = M.elements[ty * M.width + k];
   float Nelement = N.elements[k * N]. width + txl:
   Pvalue += Melement * Nelement;
}
```

```
// Write the matrix to device memory;// each thread writes one elementP.elements[ty * P. width + tx] = Pvalue;
```
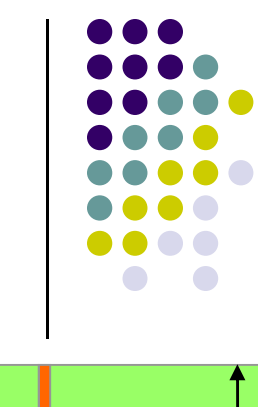

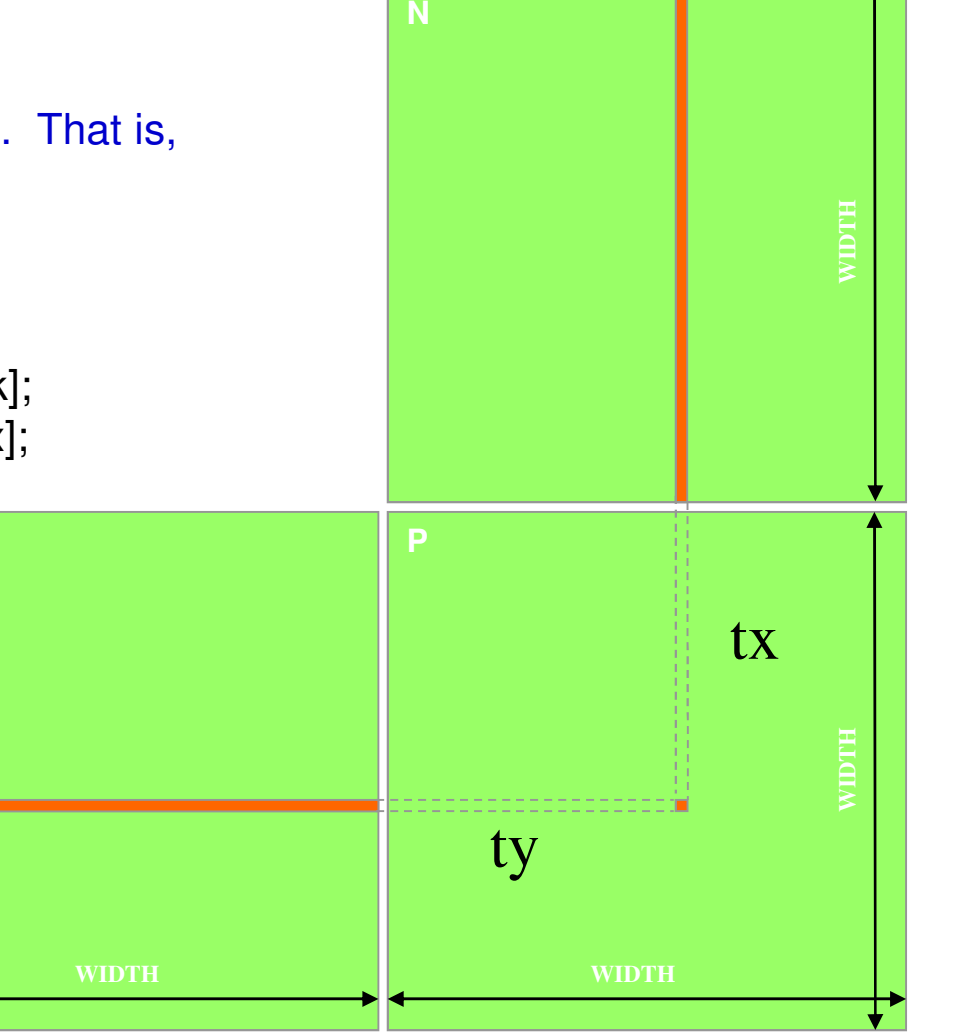

}

{

## **Step 5: Some Loose Ends**

// Allocate a device matrix of same size as M.Matrix AllocateDeviceMatrix(const Matrix M)

{

}

{

}

{

}

```
Matrix Mdevice = M:

int size = M.width * M.height * sizeof(float);
cudaMalloc((void**)&Mdevice.elements, size);return Mdevice;
```
// Copy a host matrix to a device matrix.void CopyToDeviceMatrix(Matrix Mdevice, const Matrix Mhost)

```
int size = Mhost.width * Mhost.height * sizeof(float);

cudaMemcpy(Mdevice.elements, Mhost.elements, size, cudaMemcpyHostToDevice);
```
// Copy a device matrix to a host matrix.

void CopyFromDeviceMatrix(Matrix Mhost, const Matrix Mdevice)

```
int size = Mdevice.width * Mdevice.height * sizeof(float);
cudaMemcpy(Mhost.elements, Mdevice.elements, size, cudaMemcpyDeviceToHost);
```
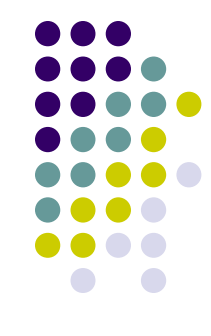

// Free a device matrix. void FreeDeviceMatrix(Matrix M) {cudaFree(M.elements);

void FreeMatrix(Matrix M) {free(M.elements);

}

}

#### **The Common Pattern to CUDA Programming**

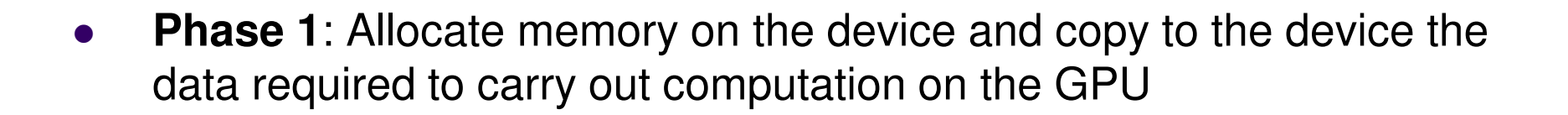

 $\bullet$  **Phase 2**: Let the GPU crunch the numbers based on the kernel that you defined

 $\bullet$  **Phase 3**: Bring back the results from the GPU. Free memory on the device (clean up…). You're done.

# **Timing Your Application**

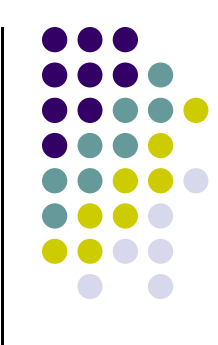

- Timing support part of the API
	- $\bullet$ You pick it up as soon as you include <cuda.h>
	- $\bullet$  Why is good to use
		- **•** Provides cross-platform compatibility
		- $\bullet$  Deals with the asynchronous nature of the device calls by relying on events and forced synchronization
	- $\bullet$  Resolution: miliseconds.
		- 0 From NVIDIA CUDA Library Documentation:
			- - Computes the elapsed time between two events (in milliseconds with a resolution of around 0.5 microseconds). If either event has not been recorded yet, this function returns cudaErrorInvalidValue. If either event has been recorded with a non-zero stream, the result is undefined.29

### **Timing Example**

#### **Timing a query of device 0 properties**

```
#include<iostream>#include<cuda.h>
```

```
int main() {
          cudaEvent_t startEvent, stopEvent; 
          cudaEventCreate(&startEvent); cudaEventCreate(&stopEvent);cudaEventRecord(startEvent, 0);cudaDeviceProp deviceProp;const int currentDevice = 0;if (cudaGetDeviceProperties(&deviceProp, currentDevice) == cudaSuccess) printf("Device %d: %s\n", currentDevice, deviceProp.name);cudaEventRecord(stopEvent, 0); cudaEventSynchronize(stopEvent); float elapsedTime; cudaEventElapsedTime(&elapsedTime, startEvent, stopEvent);std::cout << "Time to get device properties: " << elapsedTime << " ms\n";cudaEventDestroy(startEvent); cudaEventDestroy(stopEvent);
```
**return 0;**

**}**

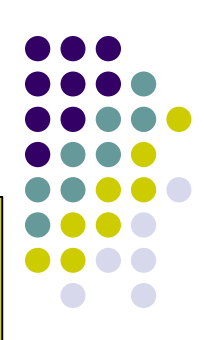